# PRÁCTICA 1.- Configure un servidor NTP en GNU/Linux. Conecte un cliente NTP en Windows o GNU/Linux*.*

Instalamos el servidor NTP

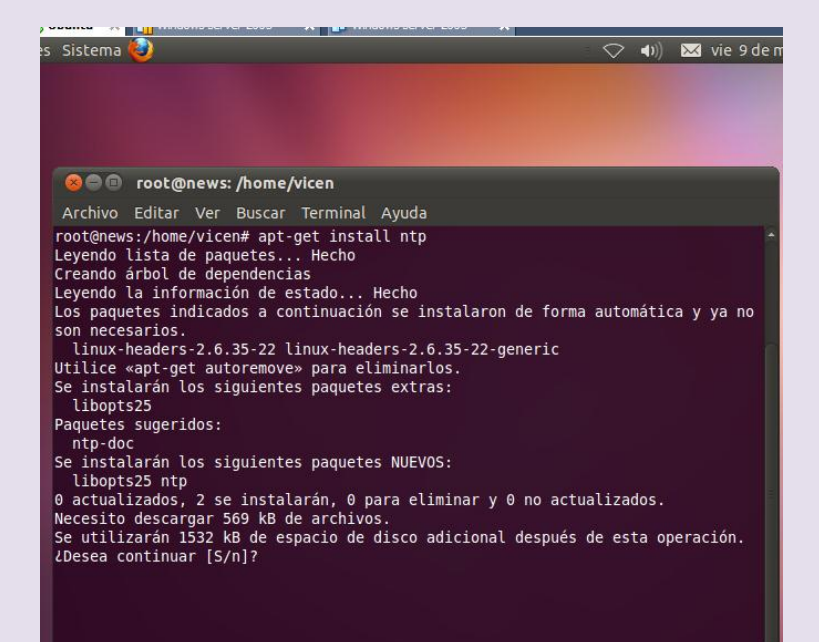

### La dirección de nuestro servidor

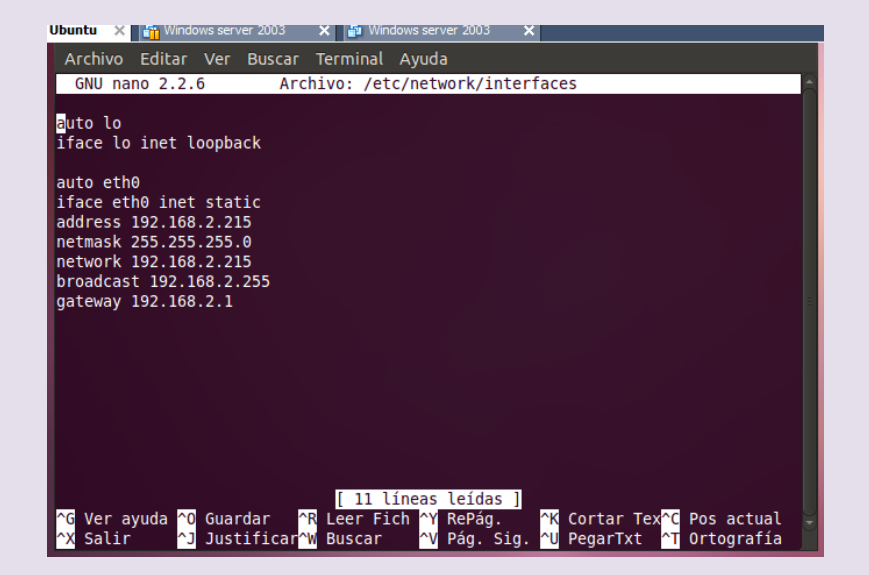

## Vamos a configurar el fichero /etc/ntp.conf para incluirle la dirección de nuestro servidor

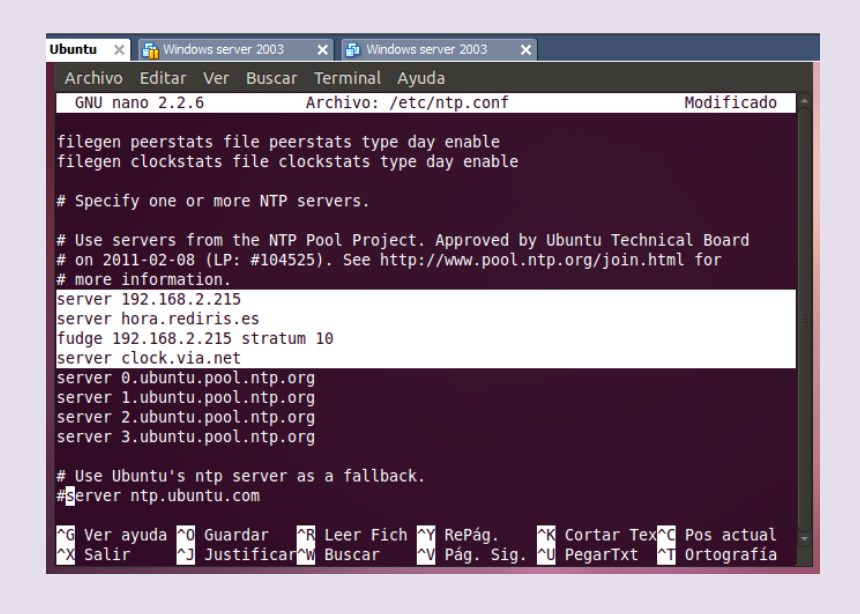

## Descomentamos la línea logfile /var/log/ntp

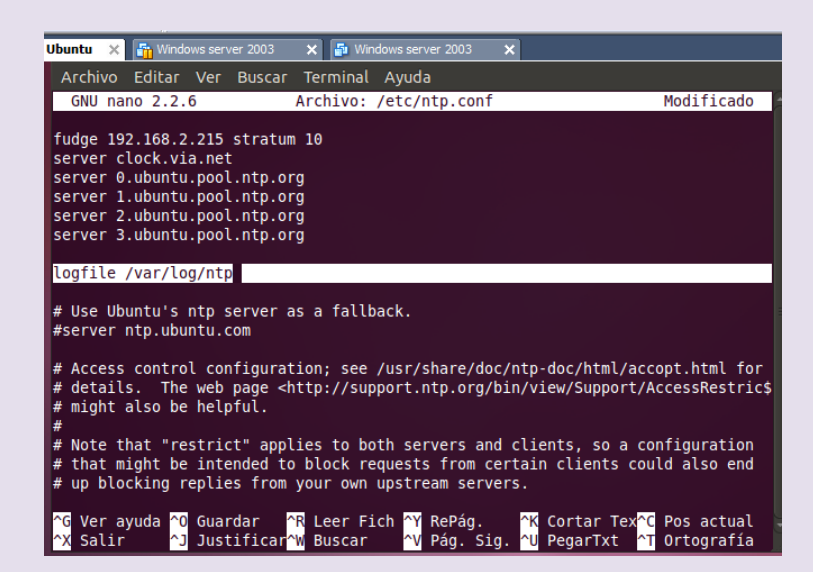

Vamos a iniciar el servidor ya que por defecto viene desactivado

Para ello ponemos /etc/init.d/ntp start

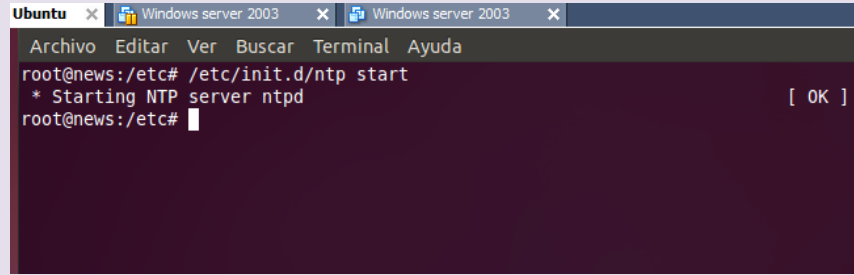

## Para ver si está sincronizado el servidor ponemos en la consola ntpq

Ahora instalamos el cliente ponemos apt-get install ntpdate

#### 2º ASIR UD9-SRI

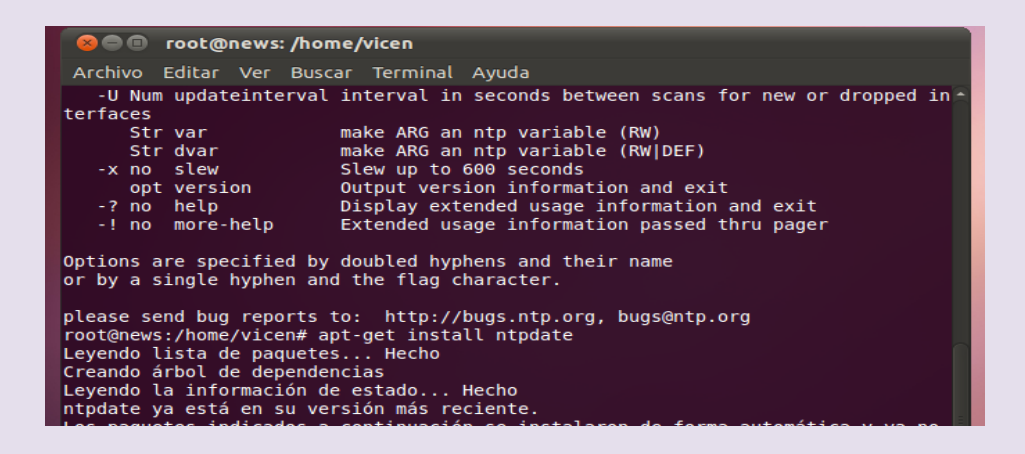

Configuramos el fichero /etc/default/ntpdate poniéndole la dirección del servidor

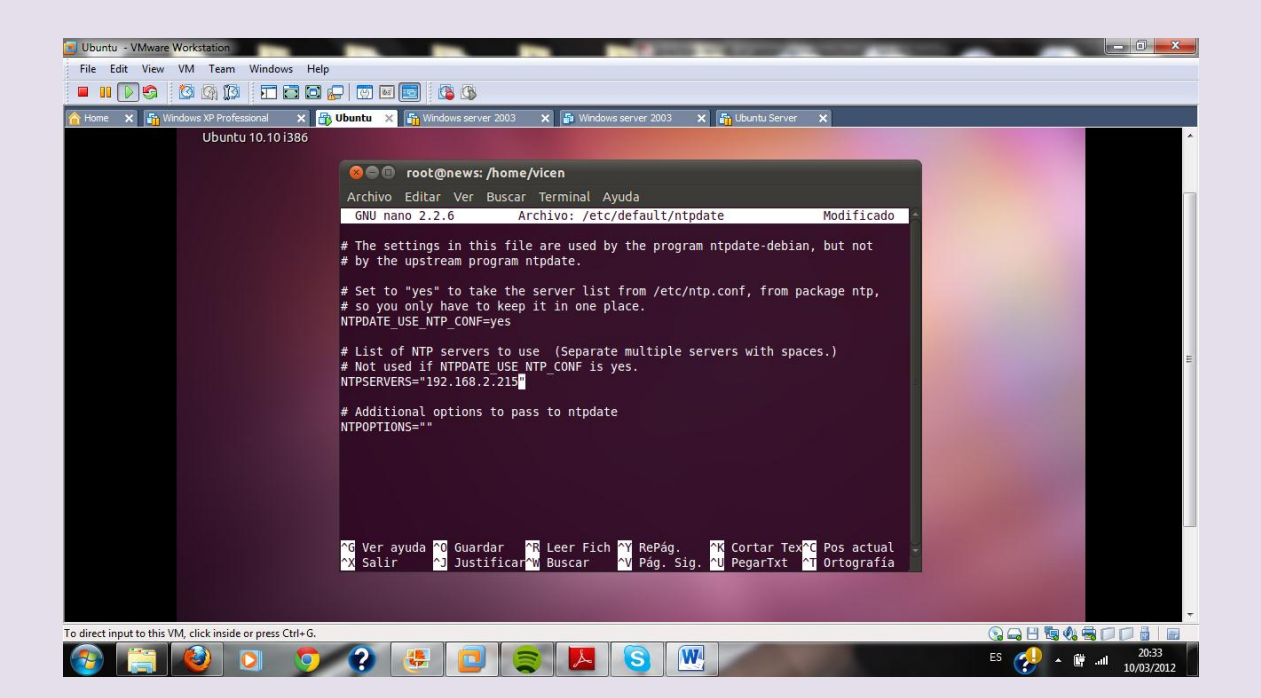

## Cambiamos la hora de nuestro equipo (una hora que no sea la actual)

## 2º ASIR UD9-SRI

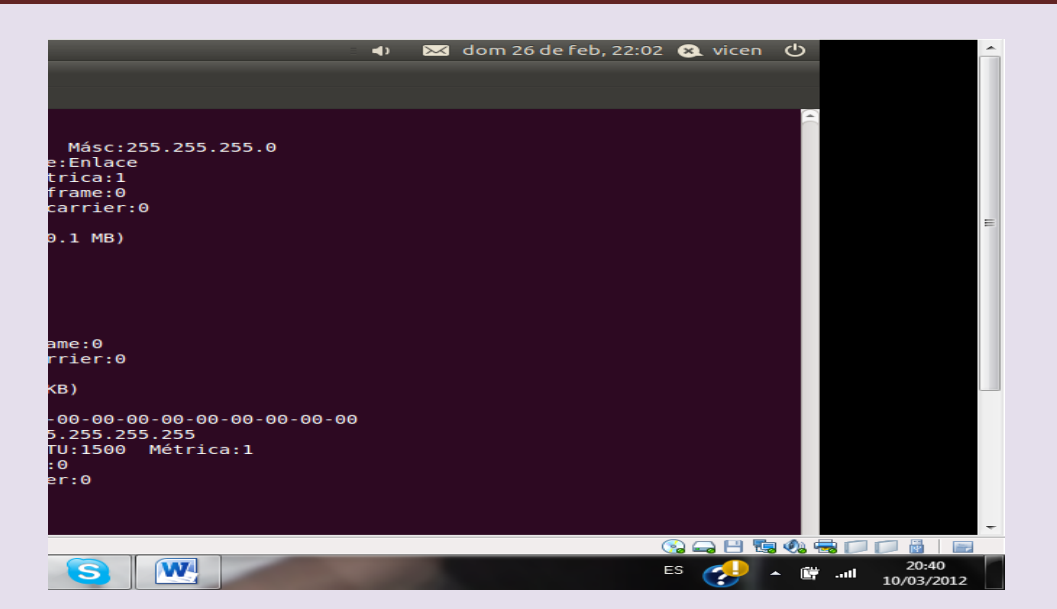

## Reiniciamos el servicio /etc/init.d/ntp restart

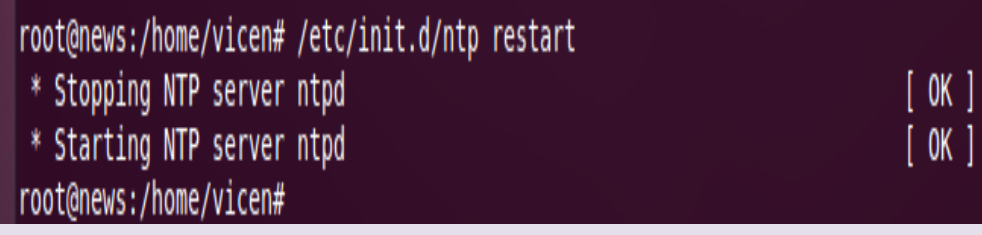

Actualizamos la hora con net time set y la dirección del servidor Me ha dado un error, pero poniendo date aparece la hora actual

## $2^{\circ}$  ASIR

## UD9-SRI

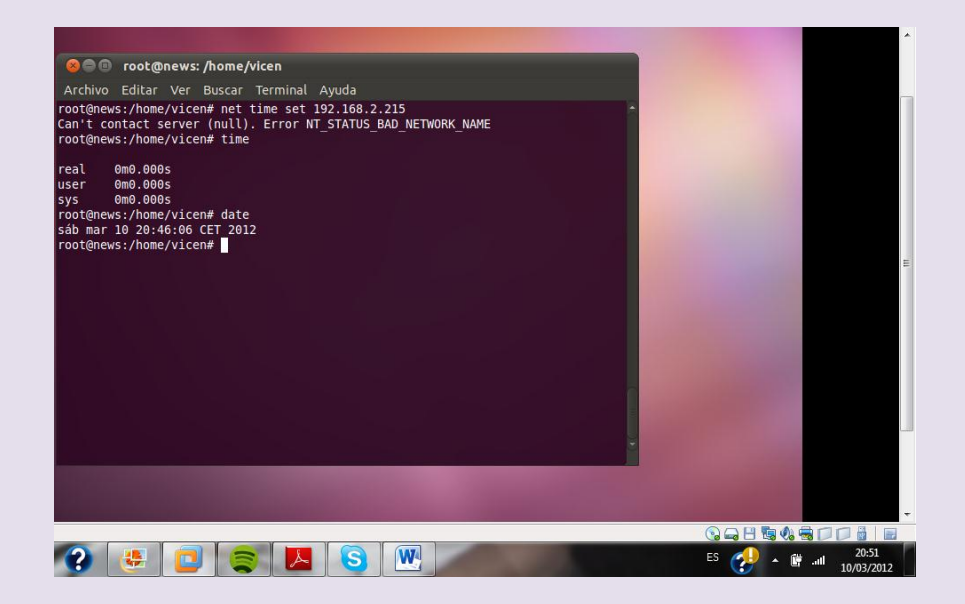